# ADVERTISE ON GOOGLE IN 3 SIMPLE STEPS

AN EASY, STEP-BY-STEP GUIDE

BY ESPERO DIGITAL

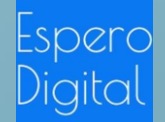

## **CONTENTS**

- 1. Step 1 –Fundamental understanding of Google Ads
- 2. Step 2 Create and launch your Ads
- 3. Step 3 Analyse Your Performance

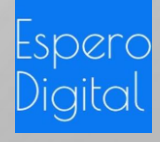

# STEP 1- FUNDAMENTAL UNDERSTANDING OF GOOGLE ADS

- SEO VS SEM
- TYPES OF GOOGLE ADS
- HOW TO SUCCEED ON GOOGLE ADS

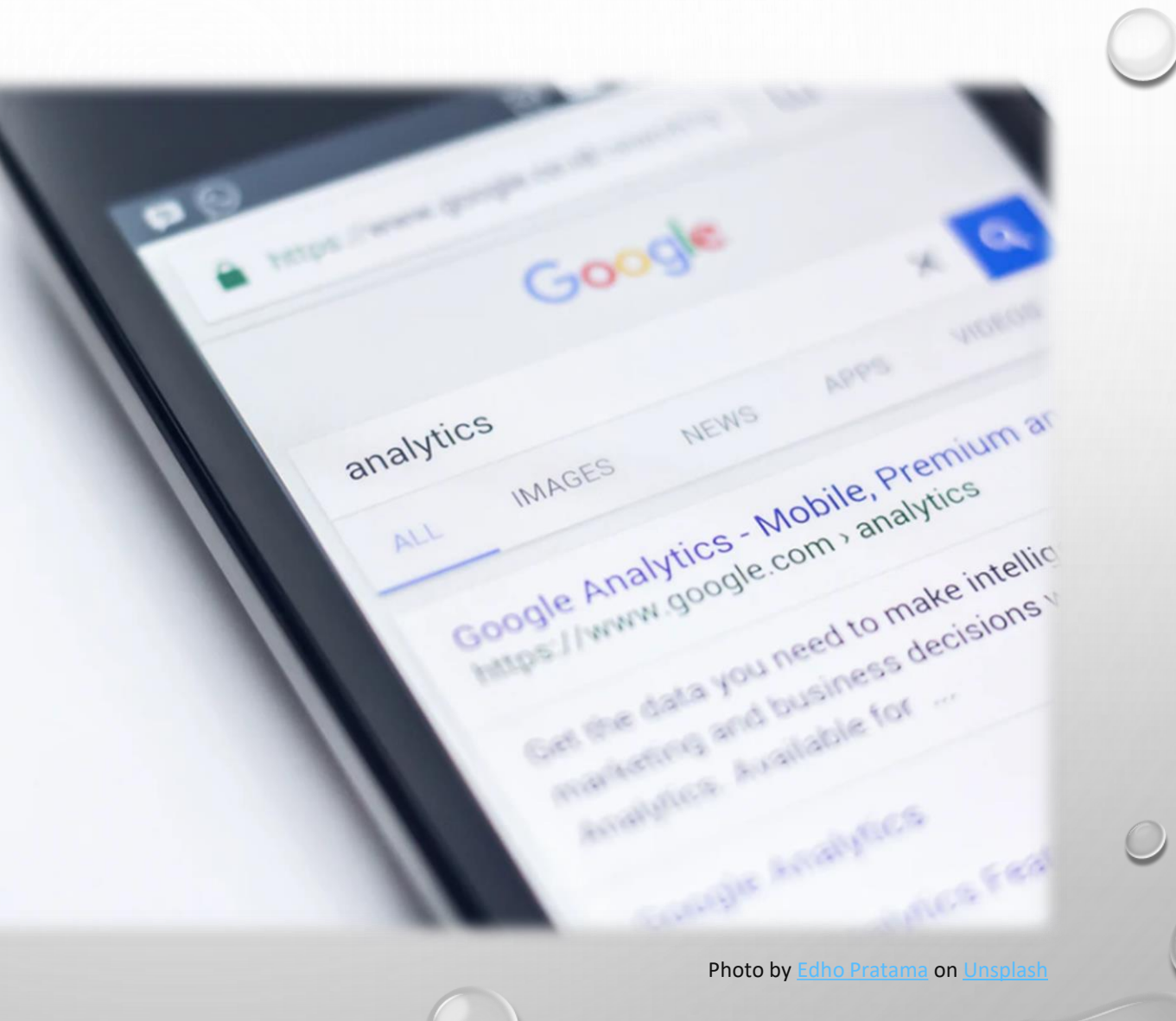

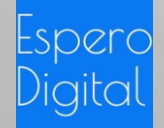

### SEO VS SEM

These days, whether you meet someone new or pick up a new product, the first thing you do is to do a Google Search. If you are a business owner launching a new product or starting a new company, one of the most important thing that will bring you the revenue is to be found when potential customers search for products that you are offering. So how do you be found on Google? There's actually 2 ways:

- 1. Via organic search (through Search Engine Optimsation, SEO)
- 2. Via advertisements place on Google Search platform (Search Engine Marketing, SEM)

#### **What is SEO?**

Search Engine Optimisation (SEO) is basically following techniques that try to understand how Google works and in turn achieve high ranking on Google search results. Google is extremely successful as a search engine (everyone prefers to search on Google) because it always aims to provide users the most relevant results when they search. Base on this objective, Google's search algorithm consider each website/webpage relevant base on criteria such as the site/page's title, the keywords found in the page contents, the number of visitors to that site, and many, many other criteria. If people found you on Google because your site is ranking high for these criteria, then that's consider an organic search. You don't pay Google to be found on their search result.

#### **What is SEM?**

Search Engine Marketing (SEM) is paid advertising on online platforms such as Google and social media. Google Ads was previously known as Google Adwords.

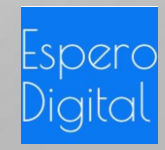

# TYPES GOOGLE ADVERTISEMENTS

Google provides the following types of advertisements:

- 1. Search Ads
- 2. Display Ads
- 3. Shopping Ads
- 4. Video Ads
- 5. App Ads

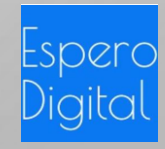

#### WHAT ARE SEARCH ADS?

When a user search on [www.google.com,](http://www.google.com/) the results are in text form. These are Google Search Ads, as shown below. Search Ads are useful to reach out to people who are searching for products that your company offers.

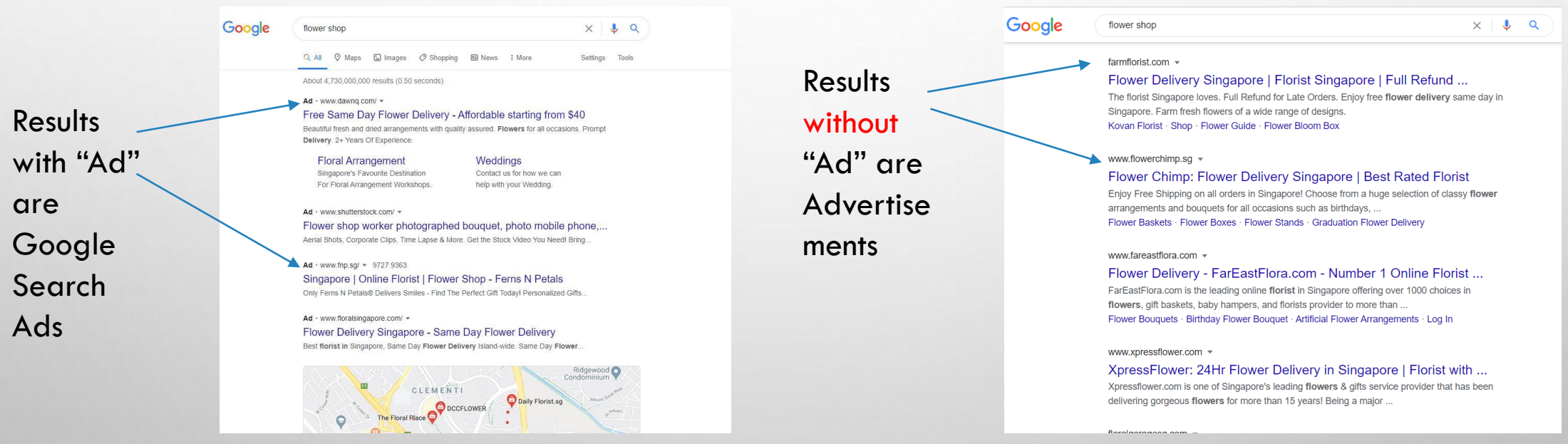

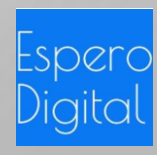

## WHAT ARE DISPLAY ADS?

When a user visit a website, e.g. [www.channelnewsasia.com](http://www.channelnewsasia.com/), and see an advertisement, that is a display Ad. This type of advertisements are particularly useful for brand awareness. You push your Ads to people who may not have heard of you.

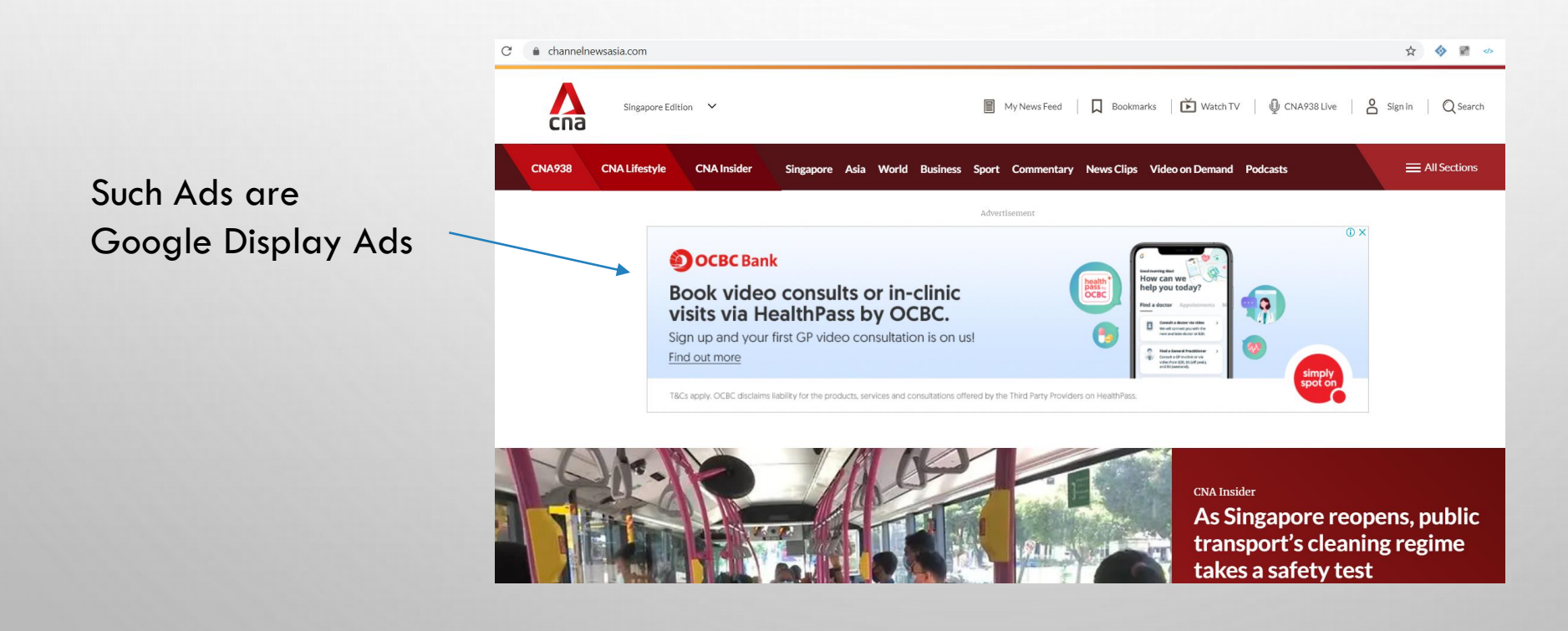

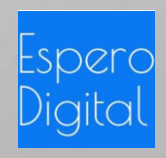

#### WHAT ARE SHOPPING ADS?

When a user is searching for a product, e.g. "sofa" set, Google can display a range of such products to the users under the "shopping tap". These are shopping Ads.

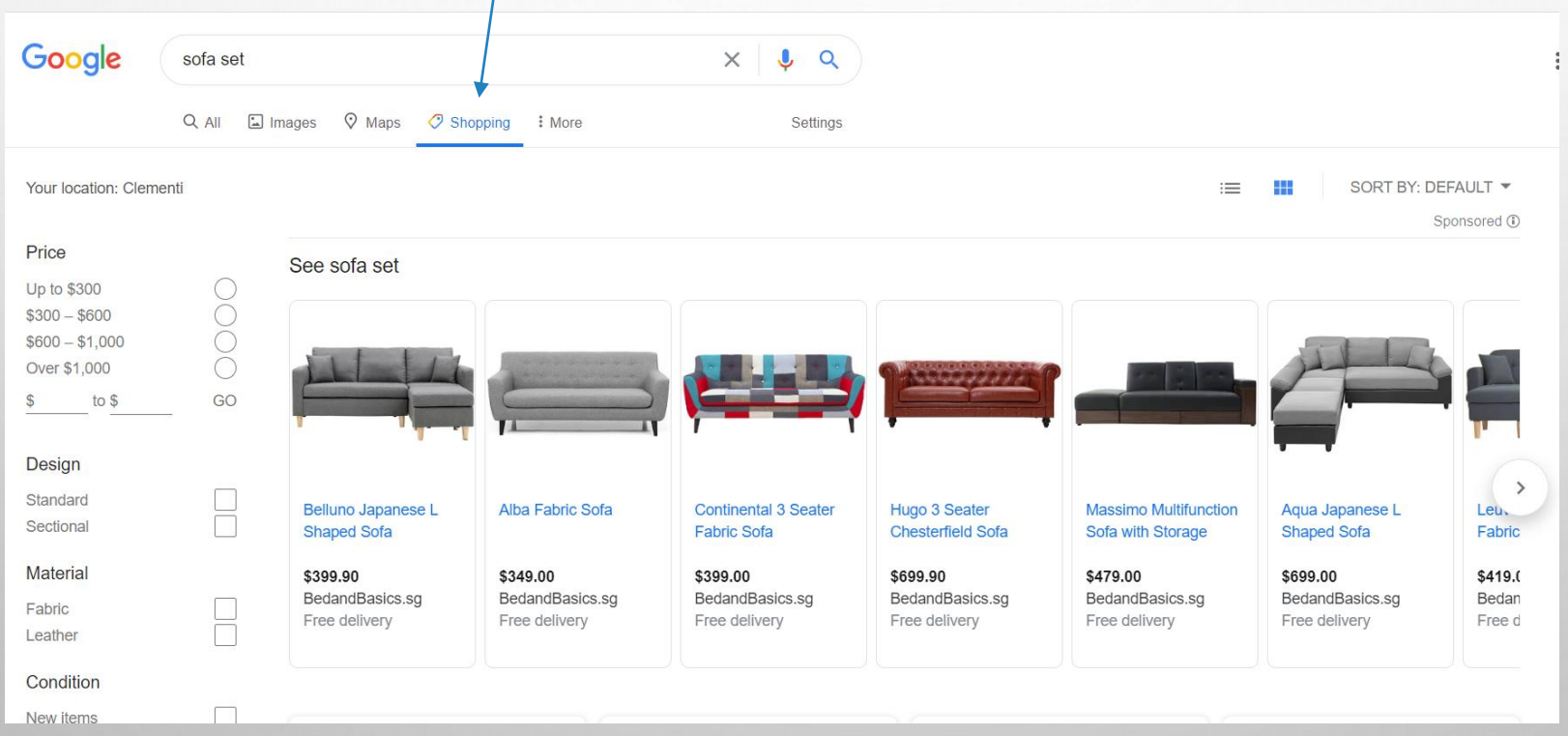

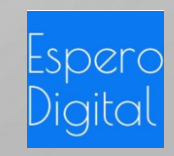

#### WHAT ARE VIDEO ADS?

When you watch a video on youtube, you may find advertisements prior to your video. These are

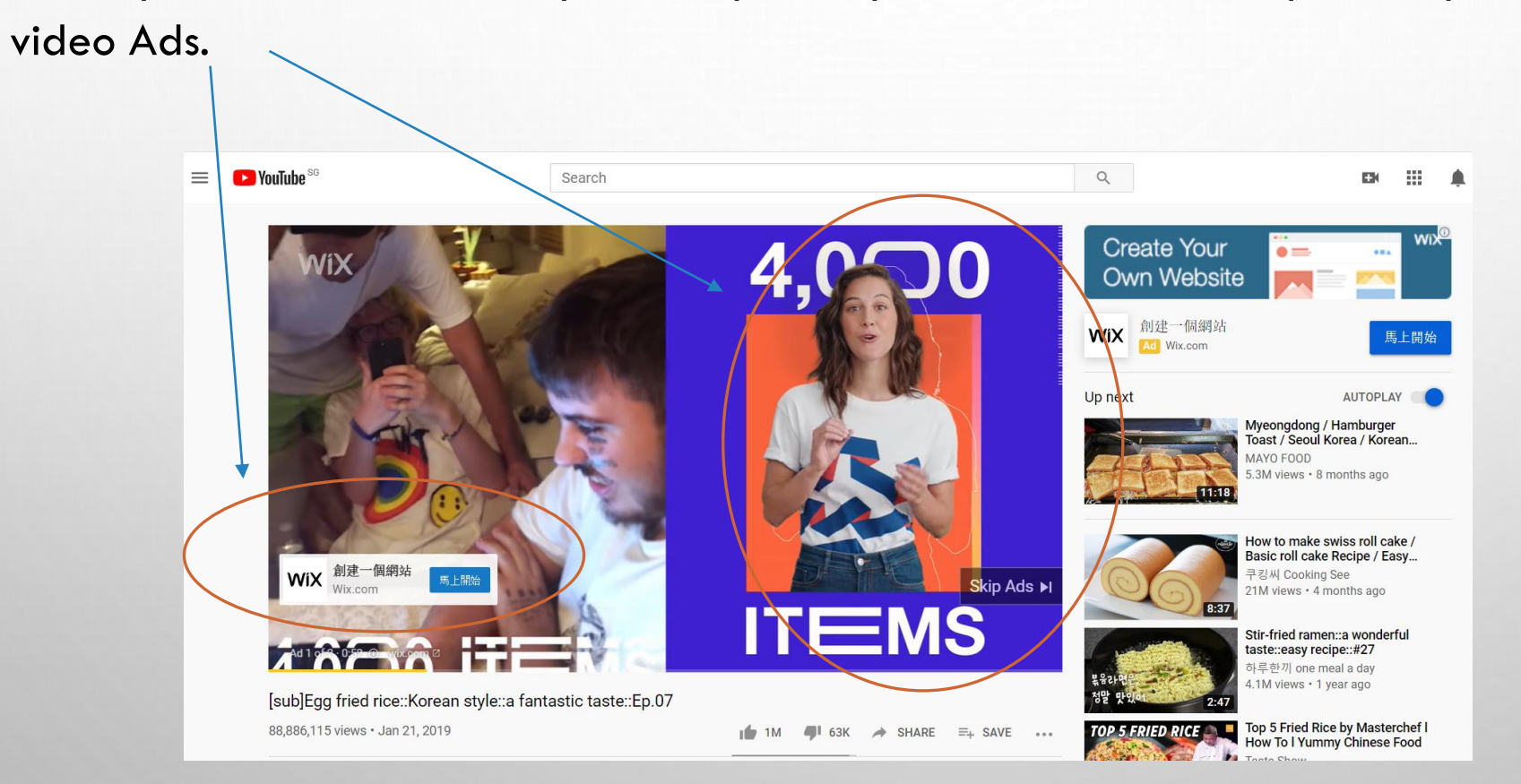

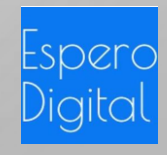

#### WHAT ARE APP ADS?

Advertisements that appear on Mobile Apps are APP Ads.

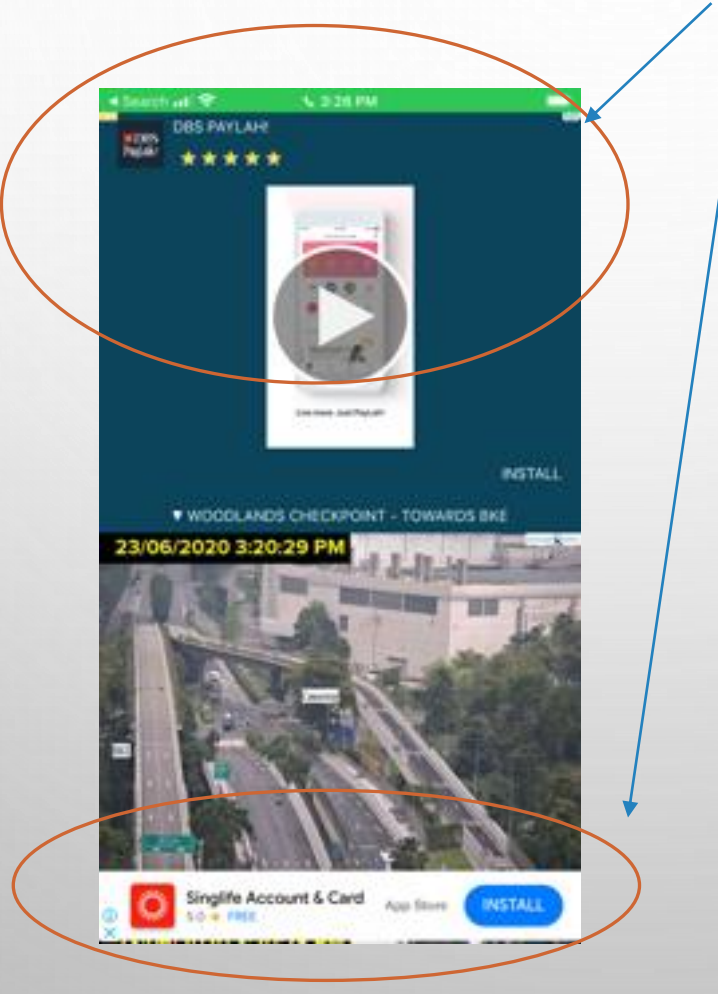

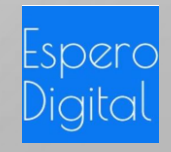

## HOW TO SUCCEED ON GOOGLE ADS?

Before we begin the steps on Google advertising, let's first understand how Google rank an advertisement. This will help ensure that you succeed with minimal expenditure.

Let's begin with an example. When a user search a keyword, e.g. "flower shop", Google displays a list of advertisements as shown below. In the display below, why did Google display

[www.dawnq.com](http://www.dawnq.com/) able the others?

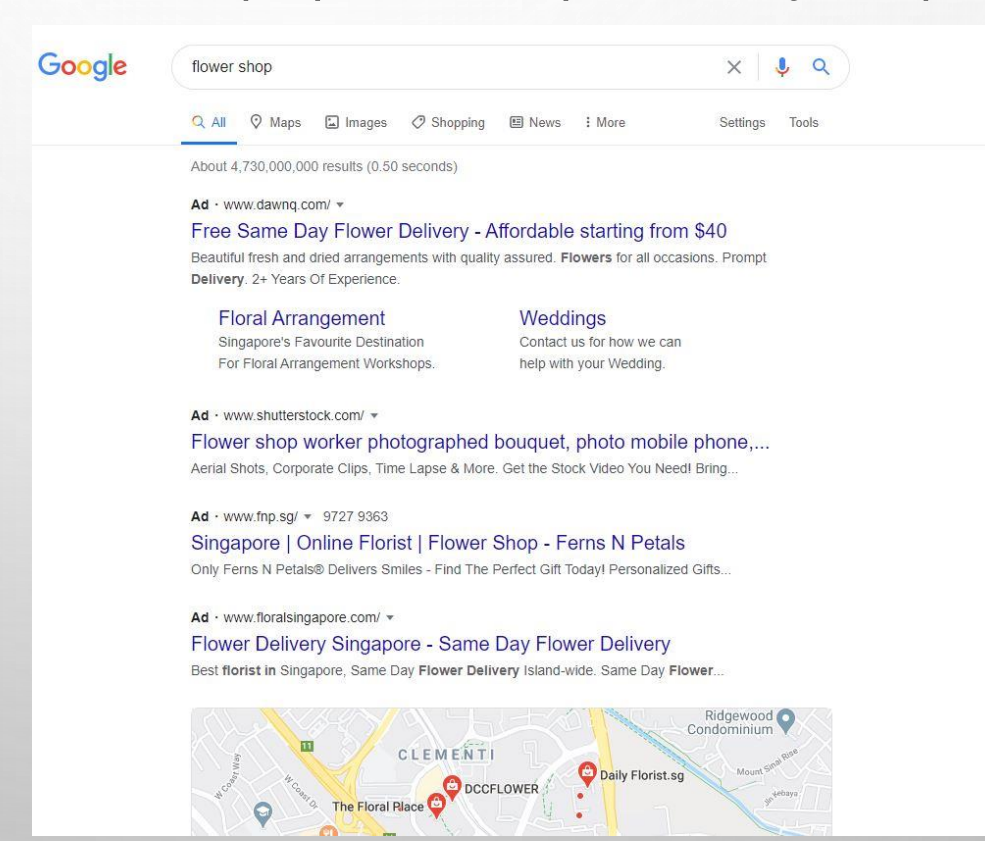

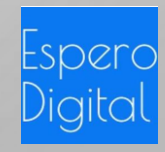

## HOW TO SUCCEED ON GOOGLE ADS?

Each time a user search a keyword, Google runs an auction algorithm which assign a score called Ad Rank to each advertising site. Ad Rank is computed base on several factors that include:

- 1. The price per click you bid for each click to your webpage (also known as landing page)
- 2. The title of your Ad and keywords in your webpage (landing page) your Ad Rank will be higher if the searched term matches the title of your Ad and the keyworks in your landing page
- 3. User's location, device, time of search
- 4. The competitiveness of the auction
- 5. Relevancy base on other users' time spent on each site

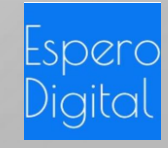

#### GOOGLE ADS STRUCTURE

The next most important to understand is the Google Ads structure. Google Ads is organized into three layers: account, campaigns, and ad groups.

Your account is associated with a unique email address, password, and billing information.

Each campaign has its own budget and settings that determine where your ads appear. You may want to create a campaign for each product you have or for each holiday season promotion. This allows you to set and manage the budget for each promotion.

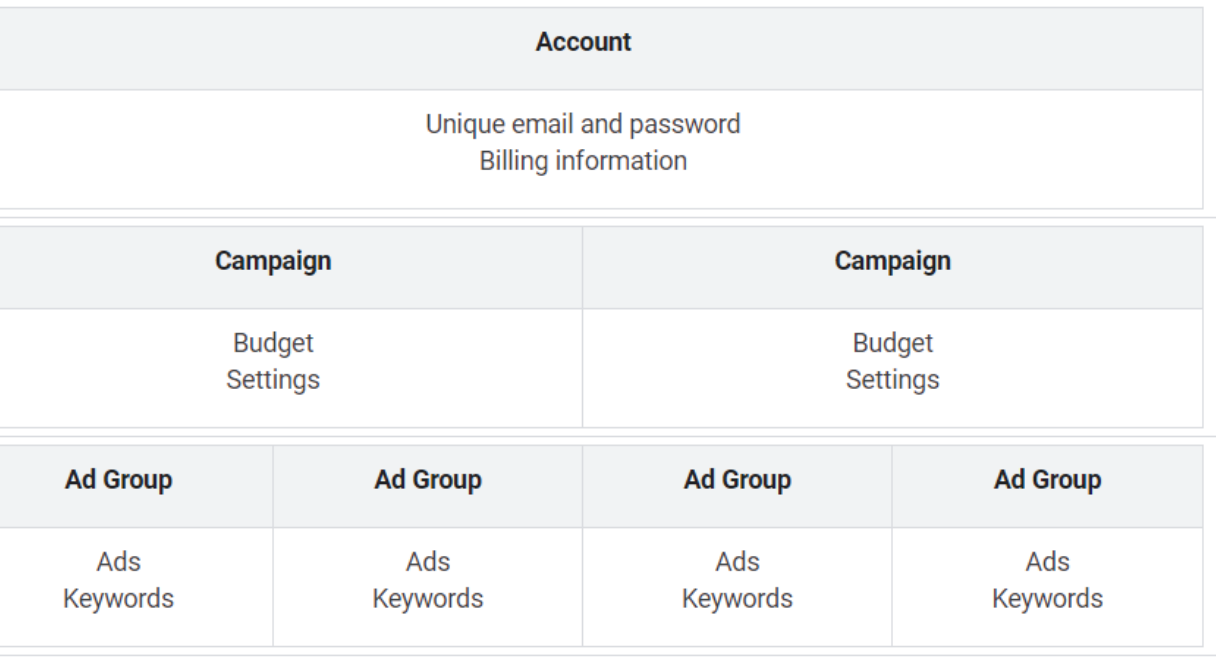

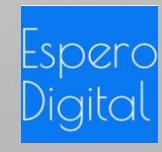

#### GOOGLE ADS STRUCTURE

Within each campaign, you can create several advertising groups called Ad Group. Each Ad Group contains a set of keywords and similar Advertisements (Ads).

For example if you are the store owner of a shoe store selling children's shoes, ladies shoes and men's shoes, you should create an Ad Group for each category. Hence, within the Ad Group for ladies shoes, you can have keywords such as "women's shoes", "ladies' high heel", "ladies' sports shoes", etc.

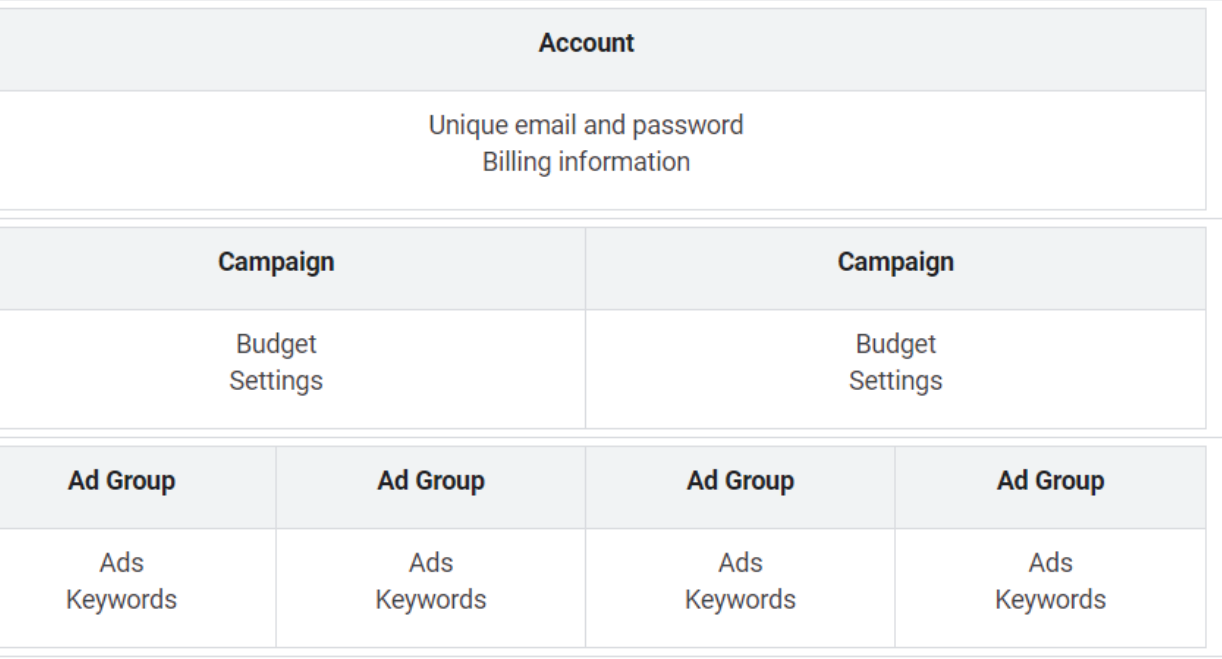

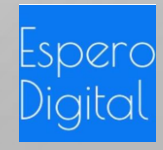

# STEP 2- CREATE & LAUNCH YOUR ADVERTISEMENTS

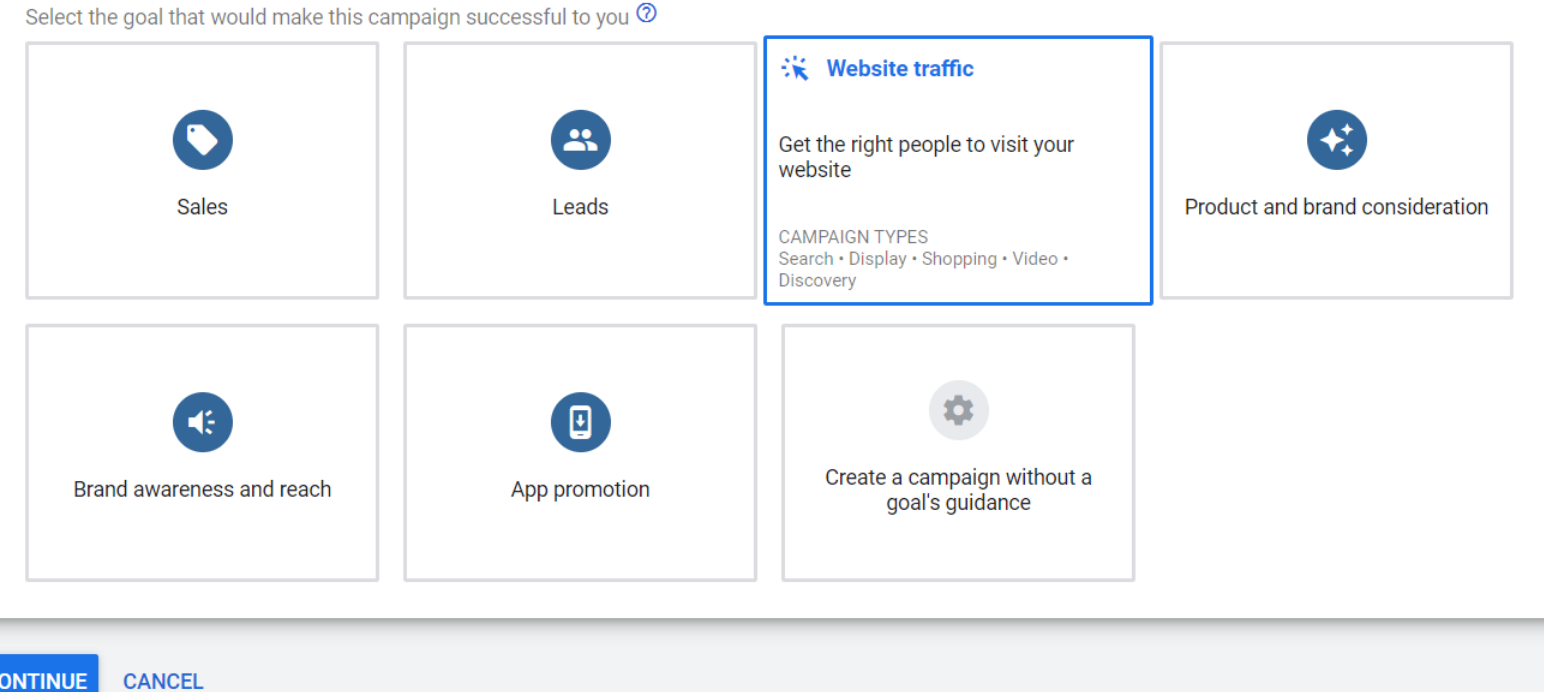

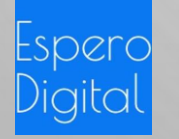

Photo by Stephen Phillips - [Hostreviews.co.uk](https://unsplash.com/@hostreviews?utm_source=unsplash&utm_medium=referral&utm_content=creditCopyText) on [Unsplash](/s/photos/google-search?utm_source=unsplash&utm_medium=referral&utm_content=creditCopyText)

# GET STARTED WITH GOOGLE ADS

Now that you understand the fundamentals of Google Ads, to get started go to: [www.ads.google.com](http://www.ads.google.com/) and sign in with a google account (a gmail or other google account). You will led step by step, beginning with selecting what is your goal of this advertisement. This is very important because Google uses machine learning to deliver real results tailored to those goals, like phone calls, actions on their website, and store visits, making it easy to reach more customers.

What's your main advertising goal? Ads that focus on a specific goal help you get the results you want Get more calls Get more website sales or sign-ups Get more visits to your physical location **NEXT** Are you a professional marketer? Switch to Expert Mode

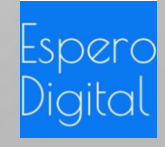

# GET STARTED WITH GOOGLE ADS

You will be led step by step, specifying your business name, website, creating your Ad group and your Ad title and description. You will also be led to enter your credit card details for billing purpose.

Once that is done, the campaign will be in "pending" for a short while as Google review your Ads contents. After that, the campaign will be in "enabled" mode and your Ads can be found on Google search.

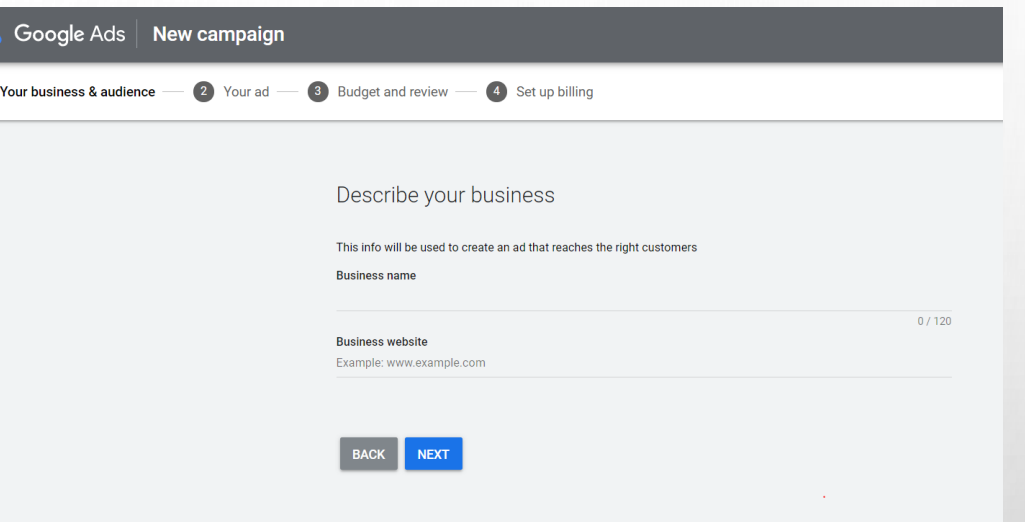

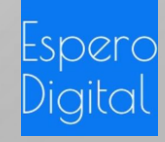

## SMART VS EXPERT MODE

- When you first get started with a new Google Ad account, you are in SMART mode. The campaign you create is therefore a SMART campaign. The SMART mode is the simplified version of Google Ads. It was designed for Business owners so that the experience is less technical, allowing business owners to focus on analysing the results.
- Google has an Expert Mode which offers the full range of Google Ads features and campaign types. While it gives advertisers more complete control over their bidding strategies, it also requires more complex management. Under Expert mode, you will need to begin with creating your campaign (with budget settings), your Ad Group and specifying your keywords.

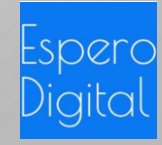

# STEP 3- ANALYSE YOUR AD PERFORMANCE

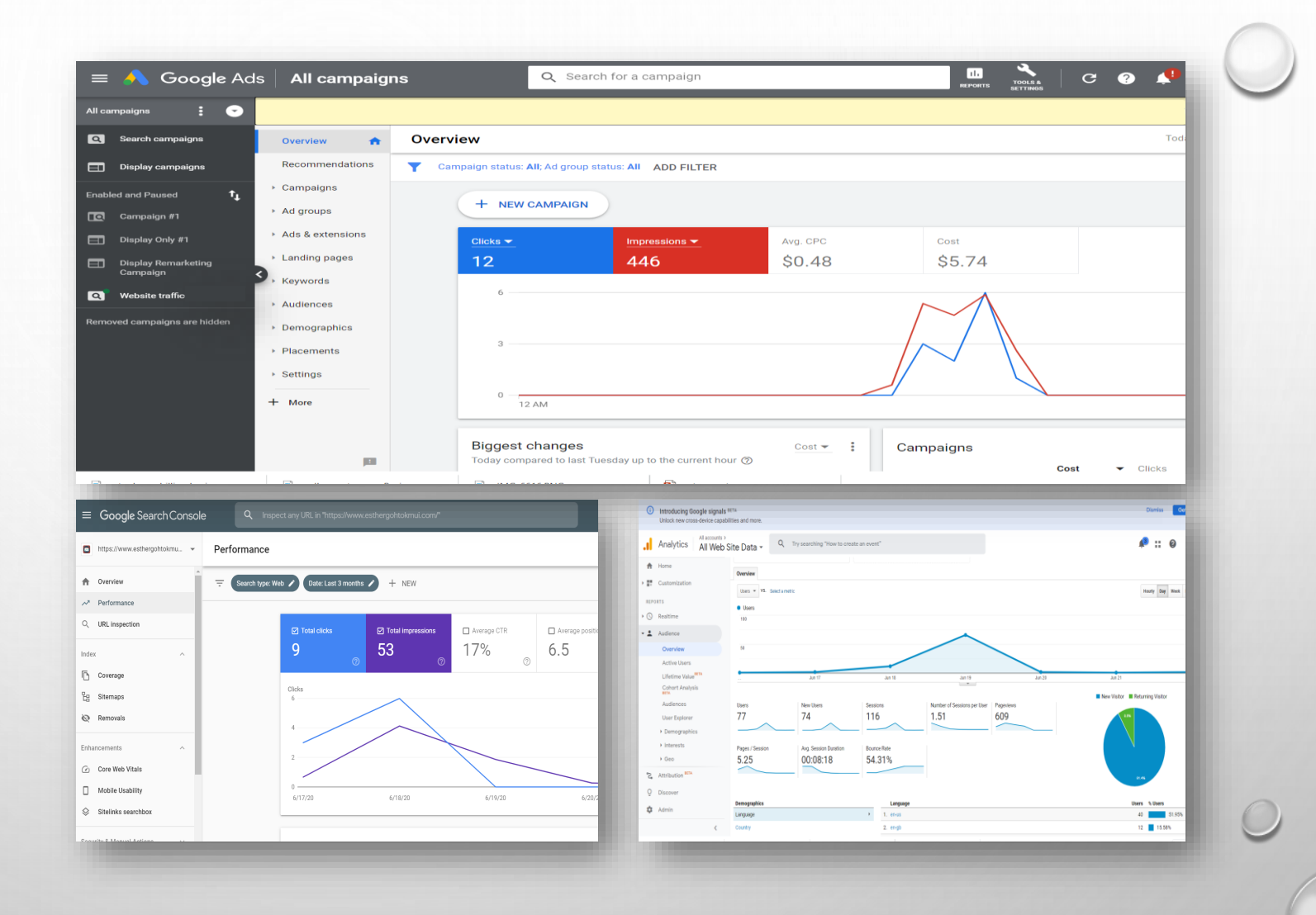

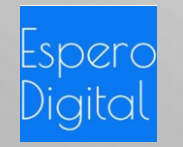

e

#### GOOGLE ADS DASHBOARD

The Google Ads Dashboard provides very comprehensive insights into your users location, hour of day, day of week of clicks, the Click through rate, (CTR), Cost per Click and many other data.

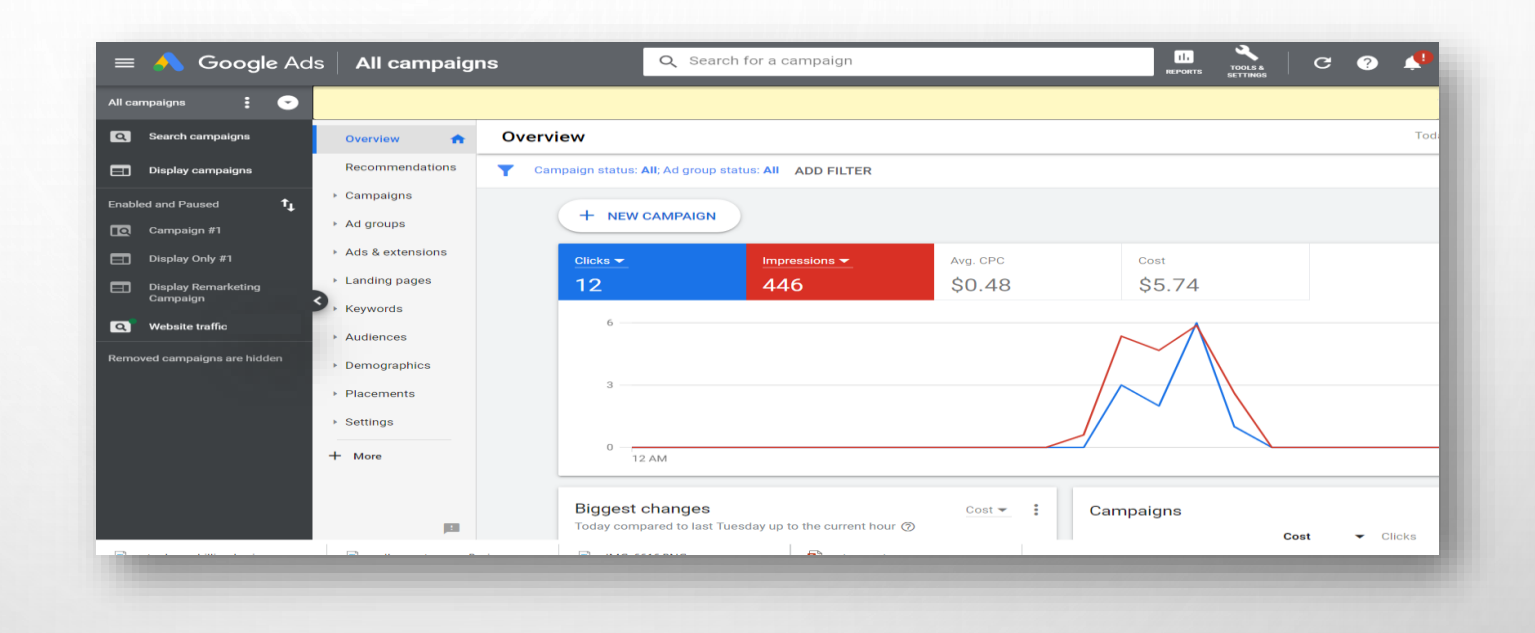

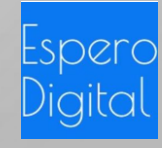

#### GOOGLE ANALYTICS

However, to get deeper insights into your site visitors' behavior, link your Google Ads to Google Analytics. This will allow you to drill down to what other pages your users visit when they land on your website. Go to Tools and select "Linked Accounts" followed by "Google Analytics. You will be prompted to create an account with Google Analytics.

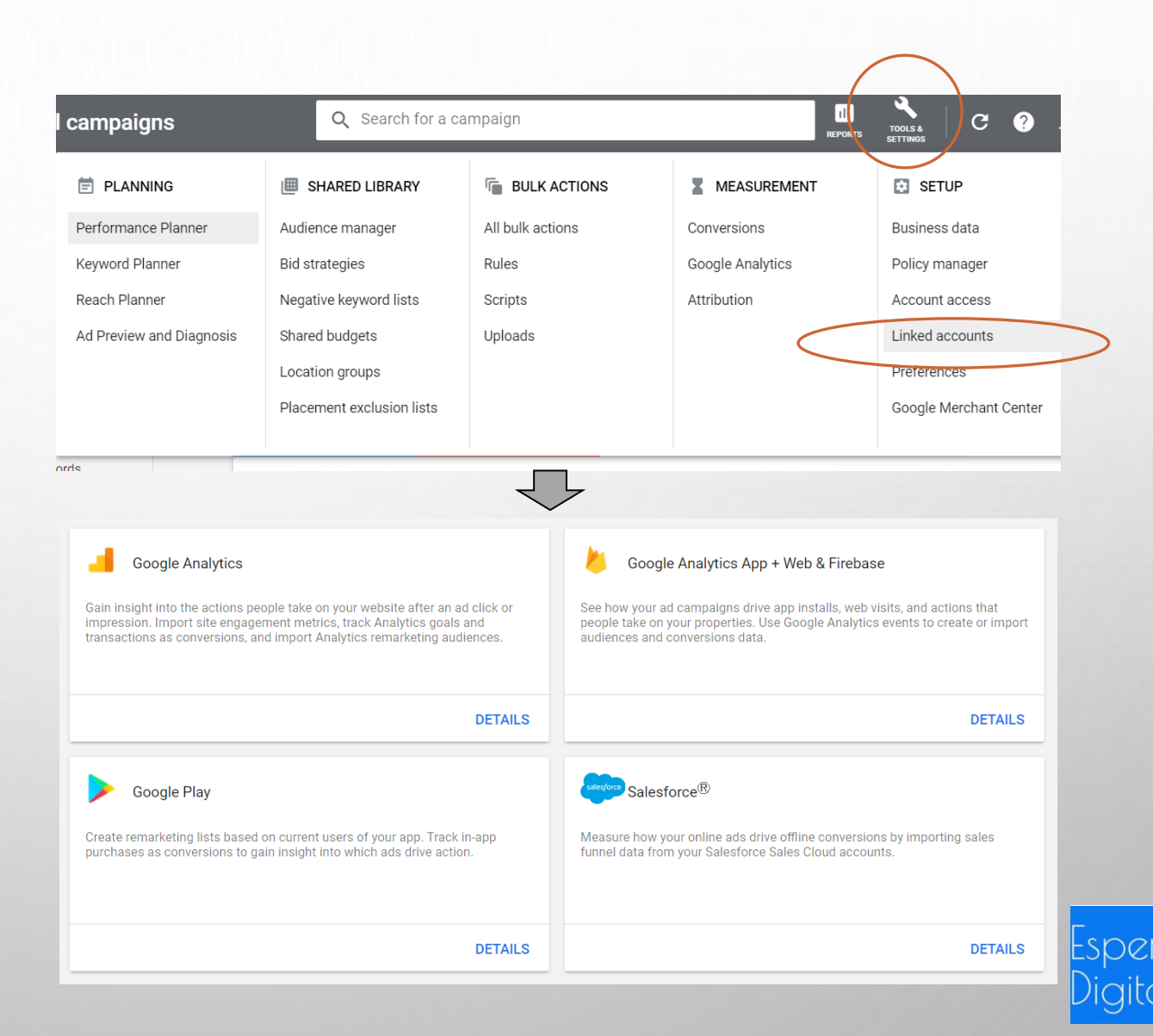

# GOOGLE SEARCH CONSOLE

Another dashboard to check out is the Google Search Console at [https://search.google.com/search](https://search.google.com/search-console/about)console/about. It provides you performance on your website in terms of search results. However, you will need to verify that you own the website to get connected.

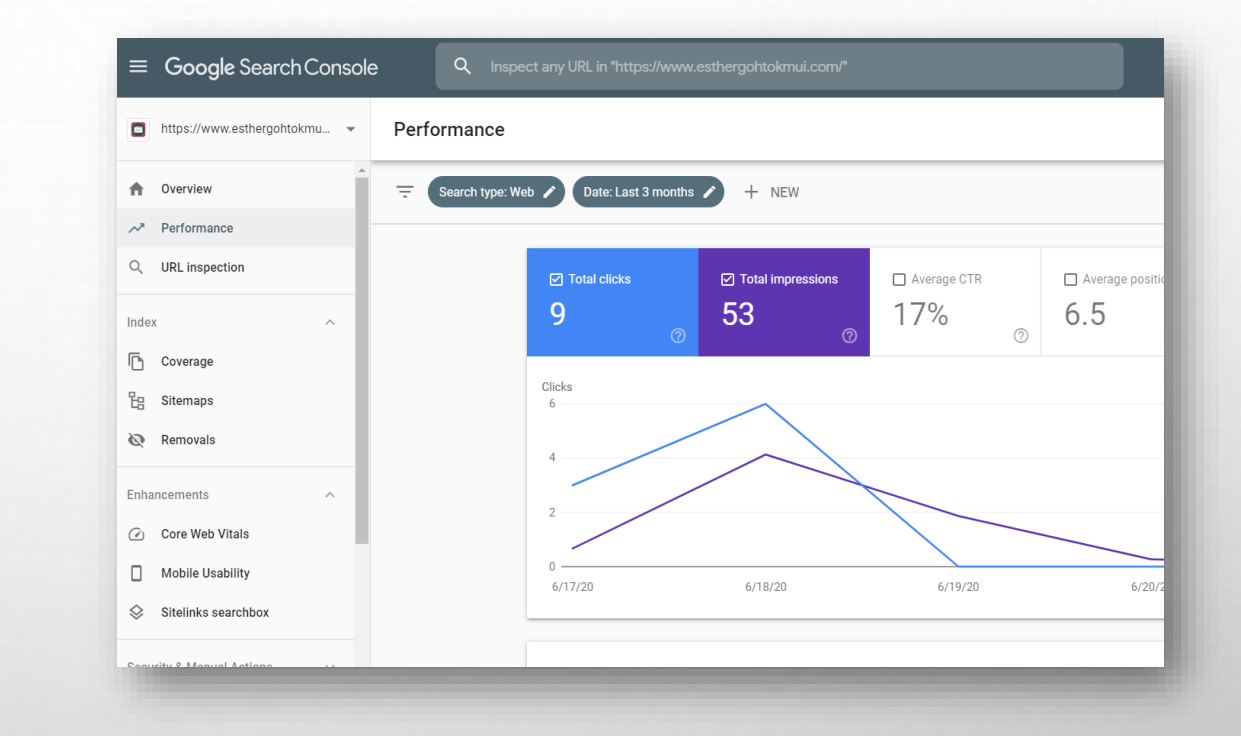

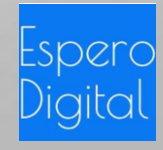

# THANK YOU

Thank you for downloading and we hope you have enjoyed reading this ebook on how to advertise on Google. If you need help on advertising on Google, you may contact us at Espero Digital :

Website: [www.esperodigital.com](http://www.esperodigital.com/)

Email: [sales@esperodigital.com](mailto:sales@esperodigital.com)

Contact: +65-62052636

Esther Espero

Founder Espero Digital

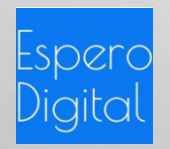